# **SIGEPE-AFD**

### RECOMENDAÇÕES

### E

## REQUISITOS MÍNIMOS

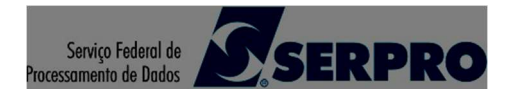

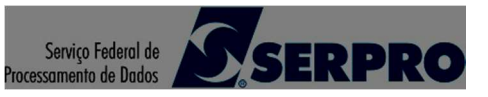

### Histórico de Versões

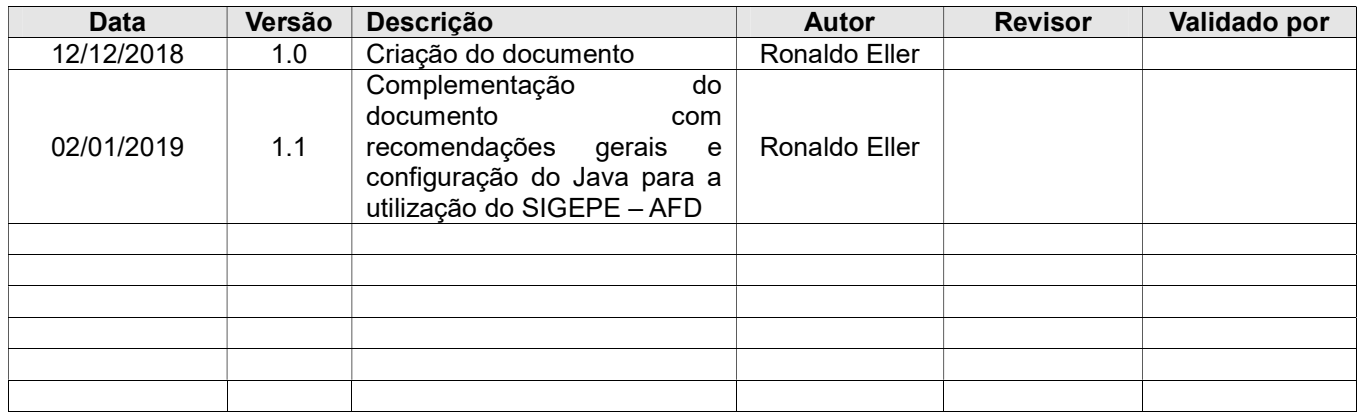

### Sumário

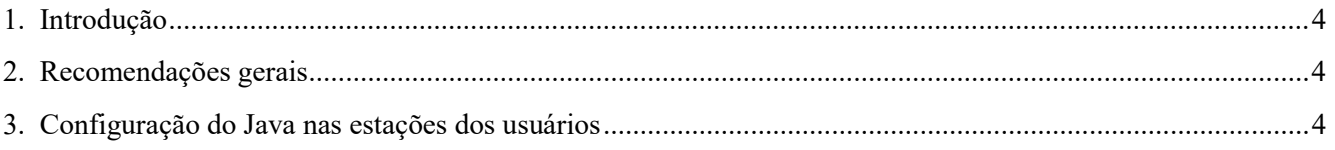

#### 1. Introdução

Este documento estabelece recomendações e requisitos mínimos para que os usuários do SIGEPE – AFD – Assentamento Funcional Digital possam utilizar o sistema de forma adequada. O documento deve ser disponibilizado para a área de suporte de TI do órgão a utilizar o sistema, para que as configurações aqui descritas sejam checadas e realizadas de forma adequada nas estações dos usuários do sistema.

#### 2. Recomendações gerais

As recomendações abaixo devem ser seguidas sempre que possível, a fim de garantir que o sistema SIGEPE – AFD possa ser utilizado de forma otimizada, no que tange à performance e à exigência de configuração mínima da estação dos usuários finais:

2.1.) Os arquivos a serem a armazenados no SIGEPE – AFD devem ser, sempre que possível, menores que 10 MB.

2.2) Caso haja a necessidade de armazenamento de arquivos com mais de 10 MB, valem as seguintes recomendações:

 2.2.1.) As estações dos usuários finais do SIGEPE – AFD devem possuir ao menos 4 GB de memória RAM, sendo recomendados 6 GB.

 2.2.2.) Fechar todos os programas que não sejam necessários ao armazenamento do arquivo no SIGEPE – AFD, com o objetivo de utilizar o mínimo de memória possível, reservando a mesma para a manipulação do arquivo a ser anexado.

2.2.3.) Preferencialmente, utilizar o navegador Chrome para realizar a operação de anexação do arquivo.

#### 3. Configuração do Java nas estações dos usuários

A seguinte configuração deve ser realizada em todas as estações dos usuários do SIGEPE – AFD:

3.1.) Na opção "iniciar" do Windows, informar "Java", clicando em "Java (32 bits)", conforme imagem abaixo.

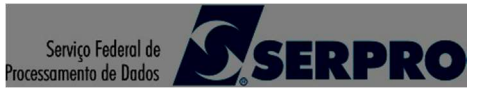

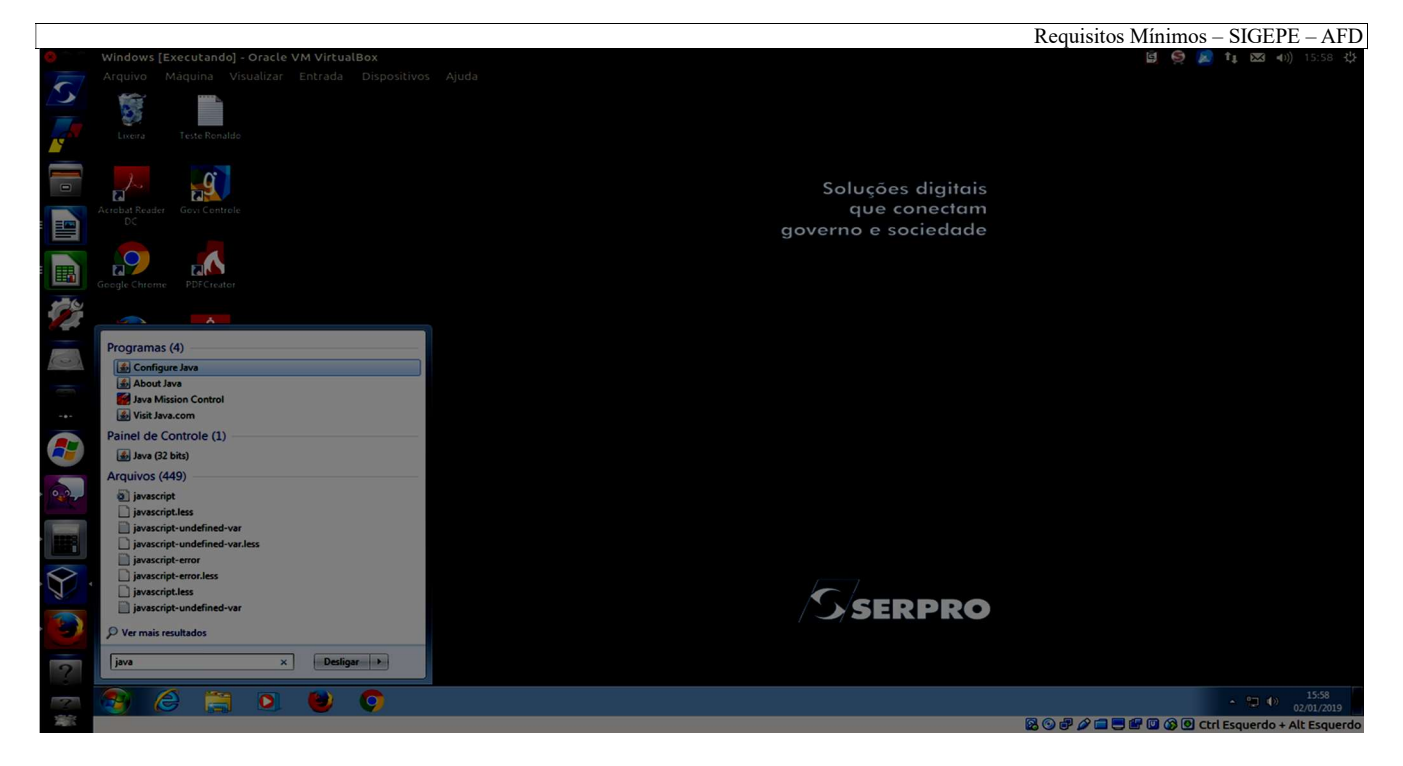

3.2.) Será então aberta a janela "Painel de Controle Java", conforme abaixo:

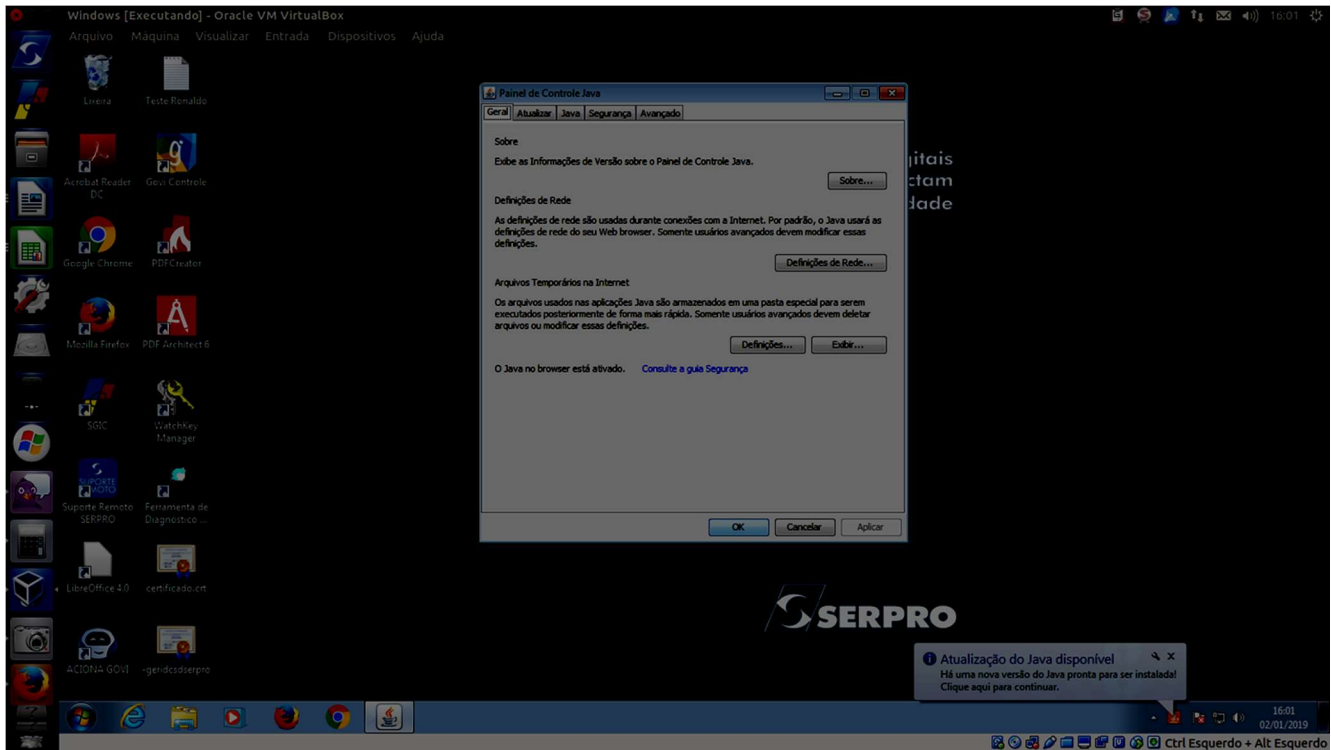

3.3.) Clicar na aba "Java", quando então será exibida a janela abaixo:

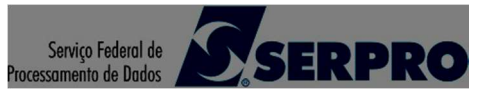

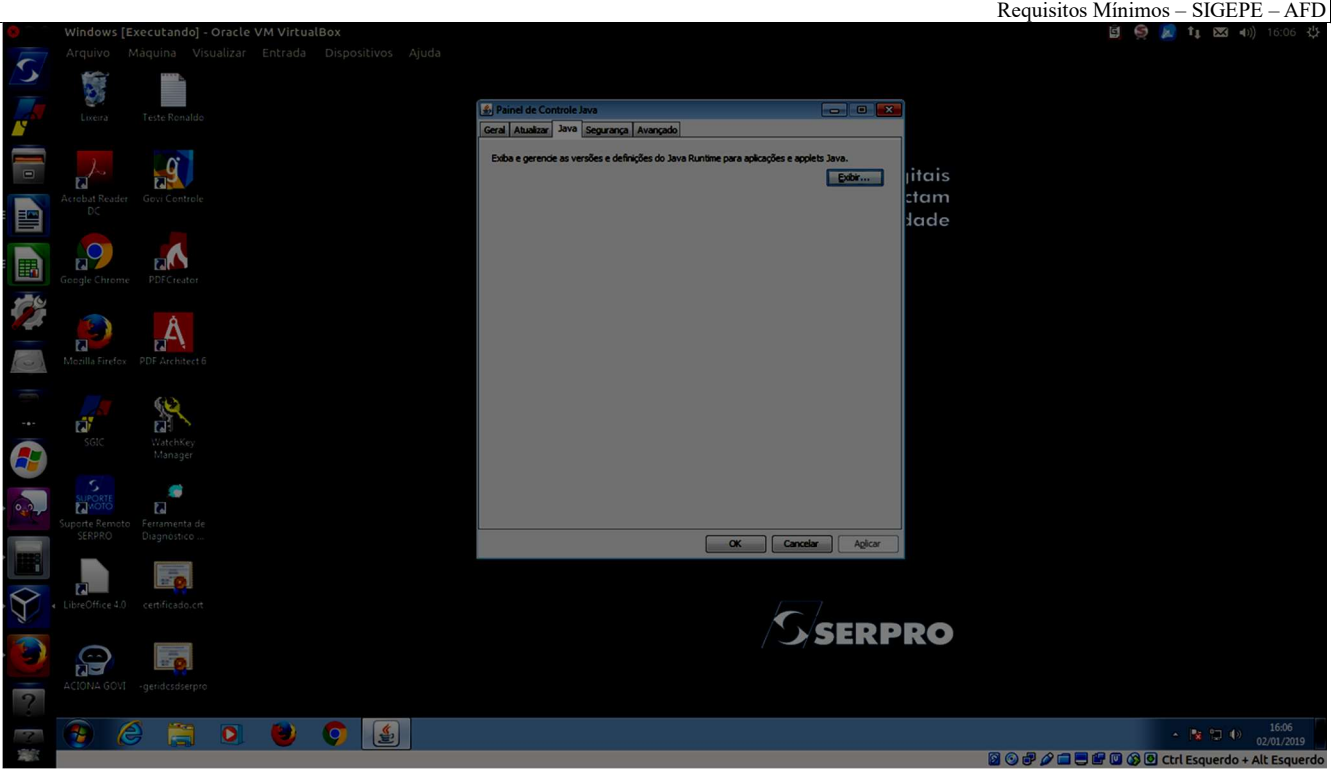

3.4.) Clicar na opção "Exibir". Será exibida uma janela similar à janela abaixo, mostrando a versão do Java instalada na máquina do usuário. A versão mínima compatível com o SIGEPE – AFD é a 1.6. Caso uma versão anterior seja a instalada, a mesma deve ser atualizada antes de prosseguir com a configuração.

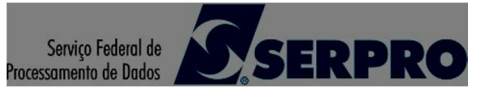

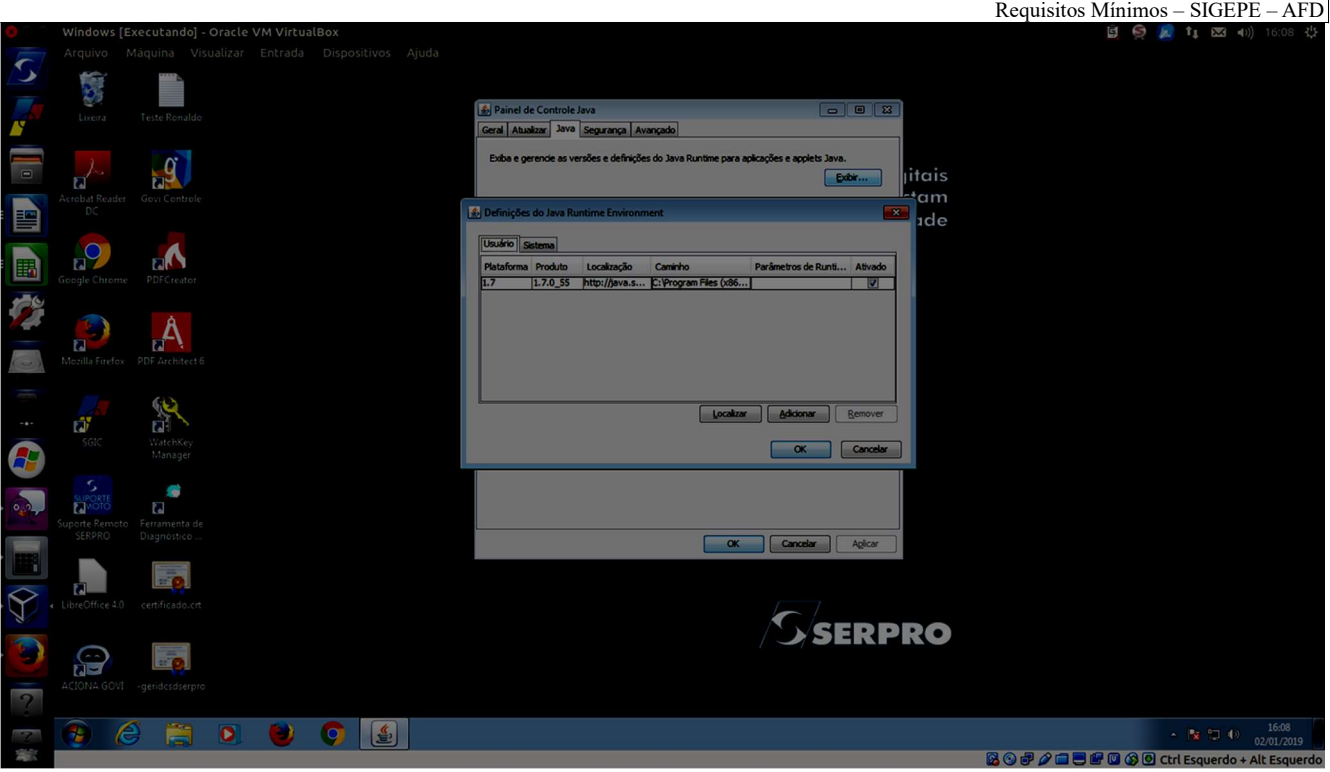

3.5.) Dar dois cliques no campo "Parâmetros de Runtime", informando o valor "-Xmx1024m", conforme imagem abaixo. Em seguida, clicar em "OK" e novamente em "OK", fechando as duas janelas:

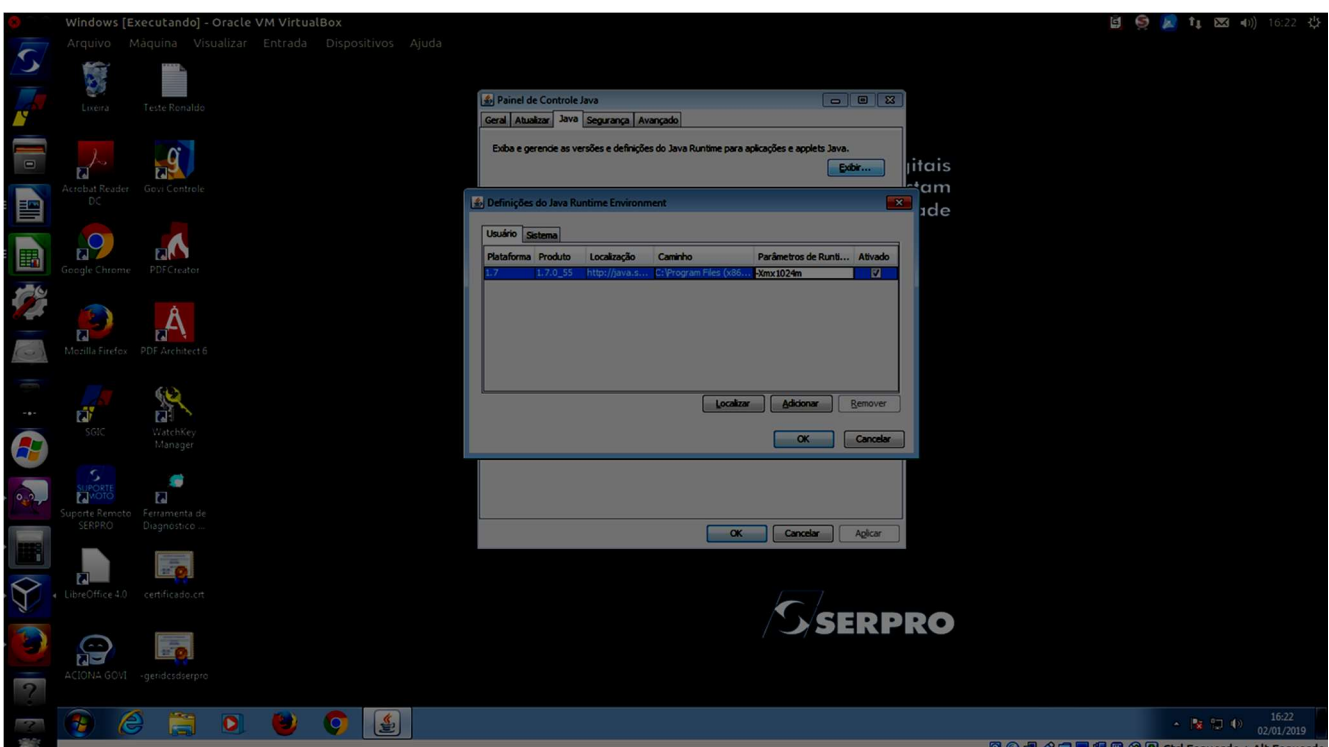

Caso o problema persista, realizar o mesmo procedimento, atualizando o parâmetro para "-Xmx2048m".